# Dell OptiPlex 9020 AlO Informationen zu Setup und Funktionen

### Informationen zu Warnhinweisen

WARNUNG: Durch eine WARNUNG werden Sie auf Gefahrenquellen hingewiesen, die materielle Schäden, Verletzungen oder sogar den Tod von Personen zur Folge haben können.

# Vorderansicht

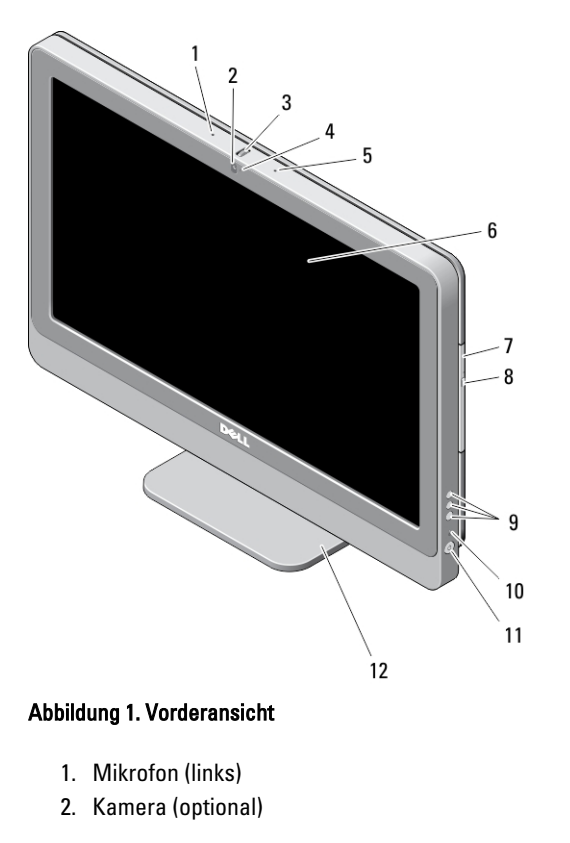

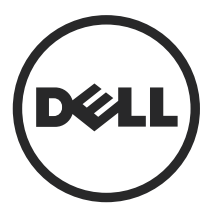

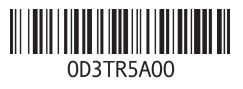

Vorschriftenm Vorschriftentyp: W04C002 . በ2

- 3. Kamera-Tilt-Wheel (mit Touch-Funktion) / Kamera-Schieberegler (ohne Touch-Funktion)
- 4. Kamera-LED
- 5. Mikrofon (rechts)

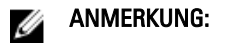

Bei der Version ohne Touchscreen ist das Mikrofon an einer anderen Stelle eingebaut.

6. Anzeige

# Rückansicht

- 7. Optisches Laufwerk (optional)
- 8. Auswurftaste für das optische Laufwerk
- 9. Tasten für das On-Screen-Display (OSD) (3)
- 10. Festplattenaktivitätsanzeige
- 11. Netzschalter
- 12. Standrahmen

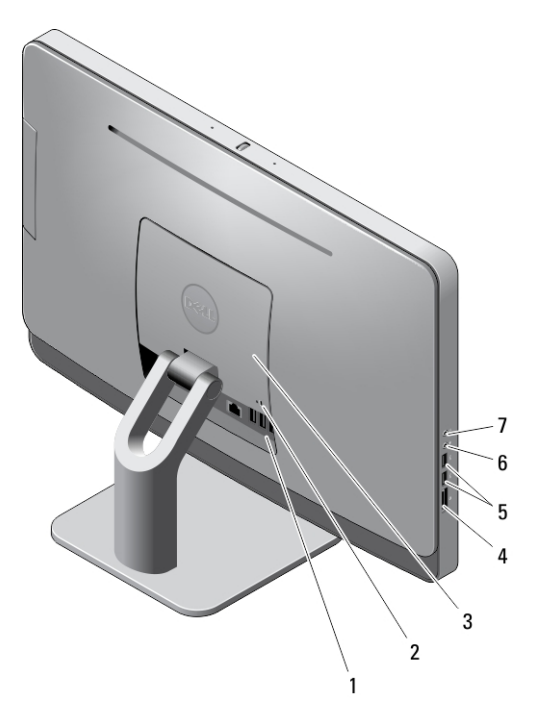

#### Abbildung 2. Rückansicht

- 1. Anschlüsse an der Rückseite
- 2. Sicherheitskabeleinschub
- 3. VESA-Abdeckung
- 4. Speicherkartenleser

5. USB 3.0-Anschlüsse (2)

7. Kopfhöreranschluss

6. Mikrofonanschluss

# Rückansicht

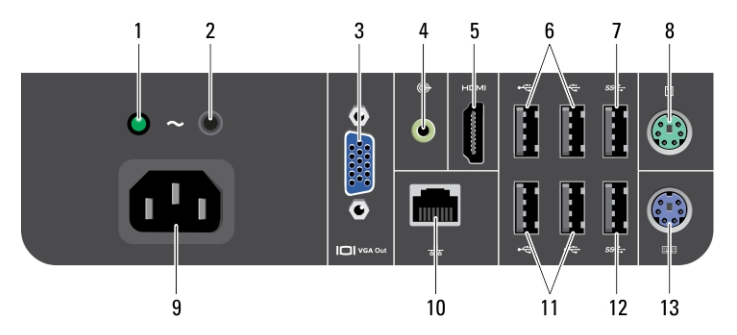

#### Abbildung 3. Rückansicht

- 1. Diagnoseanzeige Stromversorgung
- 2. Diagnosetaste Stromversorgung
- 3. VGA-Ausgangsanschluss
- 4. Leitungsausgangsanschluss (Line-Out)
- 5. HDMI-Out-Anschluss
- 6. USB 2.0-Anschlüsse (2)
- 7. USB 3.0-Anschluss
- 8. Mausanschluss
- 9. Netzanschluss
- 10. Netzwerkanschluss
- 11. USB 2.0-Anschlüsse (2)
- 12. USB 3.0-Anschluss
- 13. Tastaturanschluss

# Setup-Kurzanleitung

WARNUNG: Bevor Sie gemäß den in diesem Abschnitt beschriebenen Anleitungen /N. verfahren, lesen Sie zunächst die Sicherheitshinweise in der entsprechenden Dokumentation im Lieferumfang Ihres Computers. Weitere Informationen zu empfohlenen und bewährten Praktiken finden Sie unter www.dell.com/ regulatory\_compliance

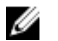

ANMERKUNG: Einige Komponenten sind möglicherweise nicht im Lieferumfang enthalten, wenn Sie sie nicht bestellt haben.

1. Schließen Sie die Tastatur oder Maus an.

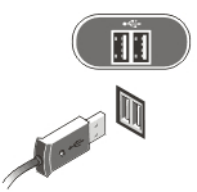

### Abbildung 4. USB-Anschluss

2. Schließen Sie das Netzwerkkabel an (optional).

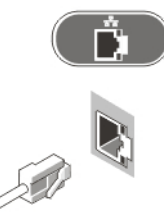

### Abbildung 5. Netzwerkanschluss

3. Schließen Sie das/die Netzkabel an.

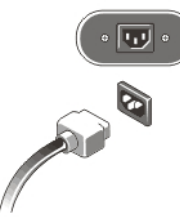

### Abbildung 6. Anschließen der Stromversorgung

4. Drücken Sie den Betriebsschalter am Computer.

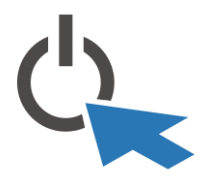

Abbildung 7. Einschalten der Stromversorgung

## Technische Daten

Ø ANMERKUNG: Die angebotenen Konfigurationen können je nach Region variieren. Die folgenden Angaben enthalten nur die technischen Daten, die laut Gesetz im Lieferumfang Ihres Computers enthalten sein müssen. Weitere Informationen zur Konfiguration Ihres Computers erhalten Sie, indem Sie auf Start → Hilfe und Support klicken und die Option zum Anzeigen von Informationen über Ihren Computer auswählen.

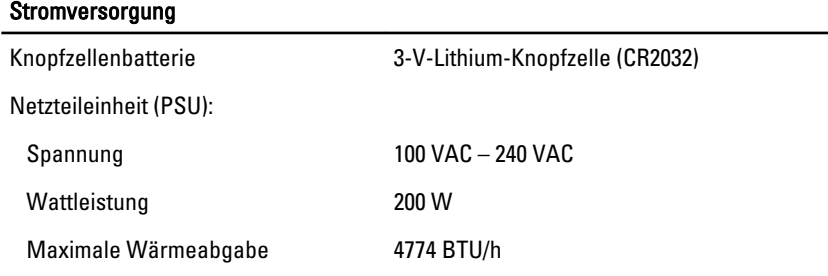

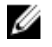

ANMERKUNG: Die Wärmeabgabe wird anhand der Wattleistung des Netzteils bestimmt.

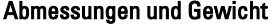

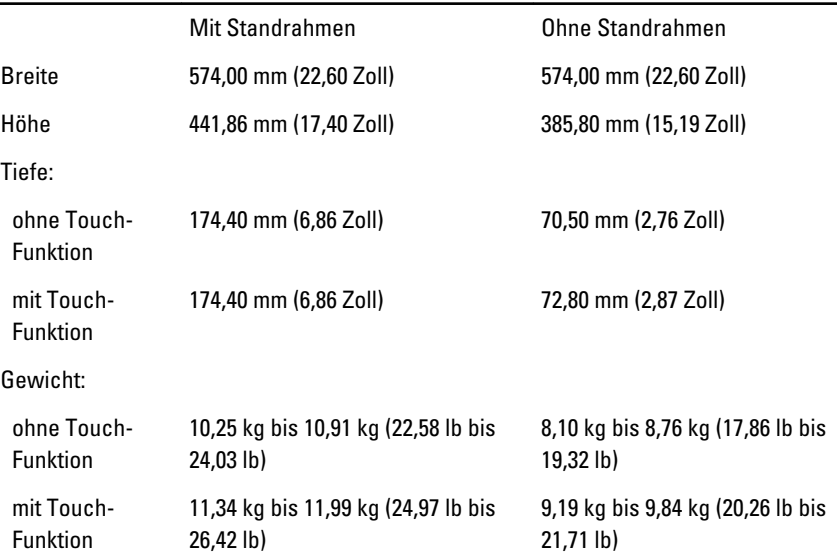

5

#### Umgebungsbedingungen

Betriebstemperatur: 5 °C bis 35 °C (41 °F bis 95 °F)

## Information para NOM (únicamente para México)

Die folgenden Informationen beziehen sich auf die in diesem Dokument beschriebenen Geräte und entsprechen der mexikanischen Norm (NOM).

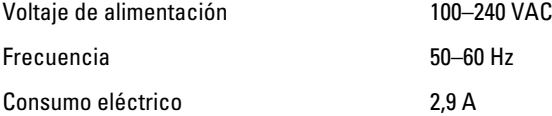

## Weitere Informationen und Ressourcen

Weitere Informationen zu folgenden Themen finden Sie in den Dokumenten mit Sicherheitshinweisen und Betriebsbestimmungen im Lieferumfang Ihres Computers sowie auf der Homepage zur Einhaltung gesetzlicher Vorschriften unter www.dell.com/ regulatory\_compliance:

- Bestmögliche Einhaltung der Sicherheitsbestimmungen
- Kontrollzertifikat
- Ergonomie

Unter www.dell.com finden Sie weitere Informationen zu:

- Garantie
- Geschäftsbedingungen (gültig nur für die USA)
- Endbenutzer-Lizenzvereinbarung

Weitere Informationen zu Ihrem Produkt finden Sie unter www.dell.com/support/ manuals.

#### **©** 2013 Dell Inc.

In diesem Text verwendete Marken: Dell™, das DELL Logo, Dell Precision™, Precision ON™, ExpressCharge™, Latitude™, Latitude ON™, OptiPlex™, Vostro™ und Wi-Fi Catcher™ sind Marken von Dell Inc. Intel®, Pentium®, Xeon®, Core™, Atom™, Centrino® und Celeron® sind eingetragene Marken oder Marken der Intel Corporation in den USA und anderen Ländern. AMD® ist eine eingetragene Marke und AMD Opteron™, AMD Phenom™, AMD Sempron™, AMD Athlon™,

ATI Radeon™ und ATI FirePro™ sind Marken von Advanced Micro Devices, Inc. Microsoft®, Windows®, MS-DOS®, Windows Vista®, die Windows Vista-Startschaltfläche und Office Outlook® sind Marken oder eingetragene Marken der Microsoft Corporation in den USA und/oder anderen Ländern. Blu-ray Disc™ ist eine Marke der Blu-ray Disc Association (BDA) und deren Eigentum; sie ist für die Verwendung auf Discs und Player lizenziert. Die Wortmarke Bluetooth® ist eine eingetragene Marke von Bluetooth® SIG, Inc. und ist deren Eigentum; jedweder Gebrauch dieser Marke durch Dell erfolgt unter Lizenz. Wi-Fi® ist eine eingetragene Marke von Wireless Ethernet Compatibility Alliance, Inc.